## Редактирование и удаление маршрутов согласования

Удаление или редактирование маршрута не влияет на документы, которые уже были запущены по маршруту. Такие документы продолжат идти по тому экземпляру маршрута, который существовал на момент запуска документа.

## Редактирование маршрута согласования

Для редактирования маршрута в разделе Маршруты согласования нажмите кнопку Редактировать маршрут:

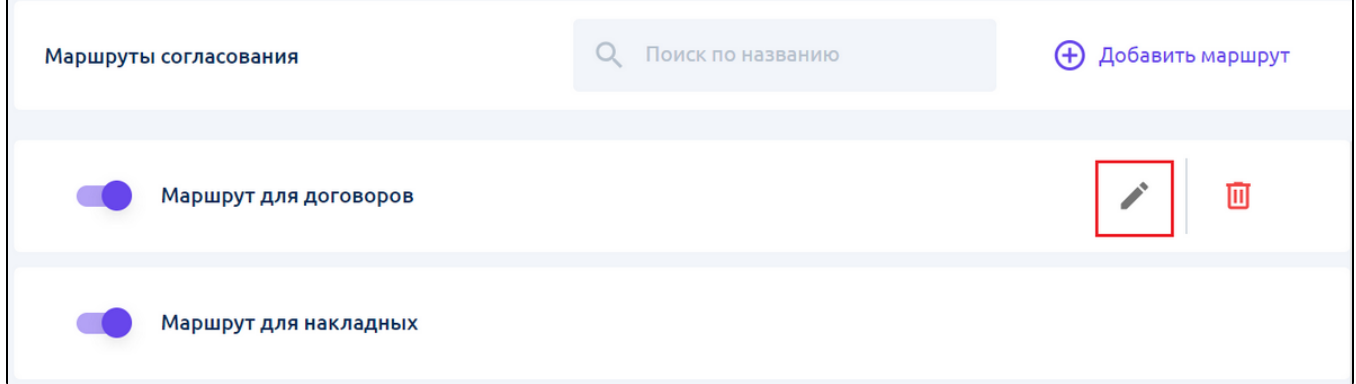

## Откроется раздел Редактирование маршрута согласования:

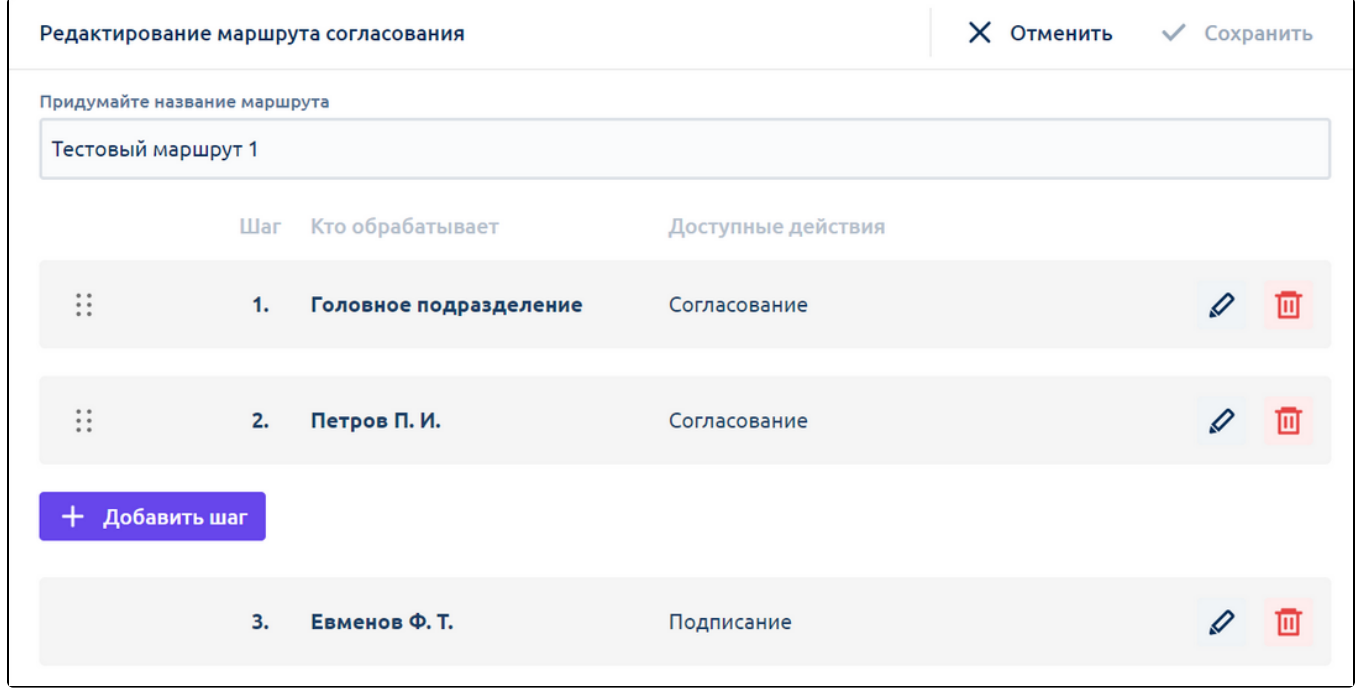

При редактировании маршрута доступны те же действия, что и при его создании.

Чтобы закрыть раздел Редактирование маршрута согласования, нажмите кнопку Отменить. Откроется окно подтверждения выхода:

- При нажатии кнопки Да, выйти произойдет возврат в реестр "Маршруты согласования". При этом изменения, внесенные в процессе редактирования маршрута не сохранятся.
- При нажатии кнопки Остаться произойдет возврат в раздел редактирования маршрута.

Для сохранения внесенных изменений нажмите кнопку Сохранить. По умолчанию она неактивна. Становится активной, когда в маршрут внесены изменения. Становится неактивной, если не указаны обязательные параметры маршрута: наименование и шаг с действием Подписан ие.

## Удаление маршрута

Для удаления маршрута в разделе Маршруты согласования нажмите кнопку Удалить маршрут:

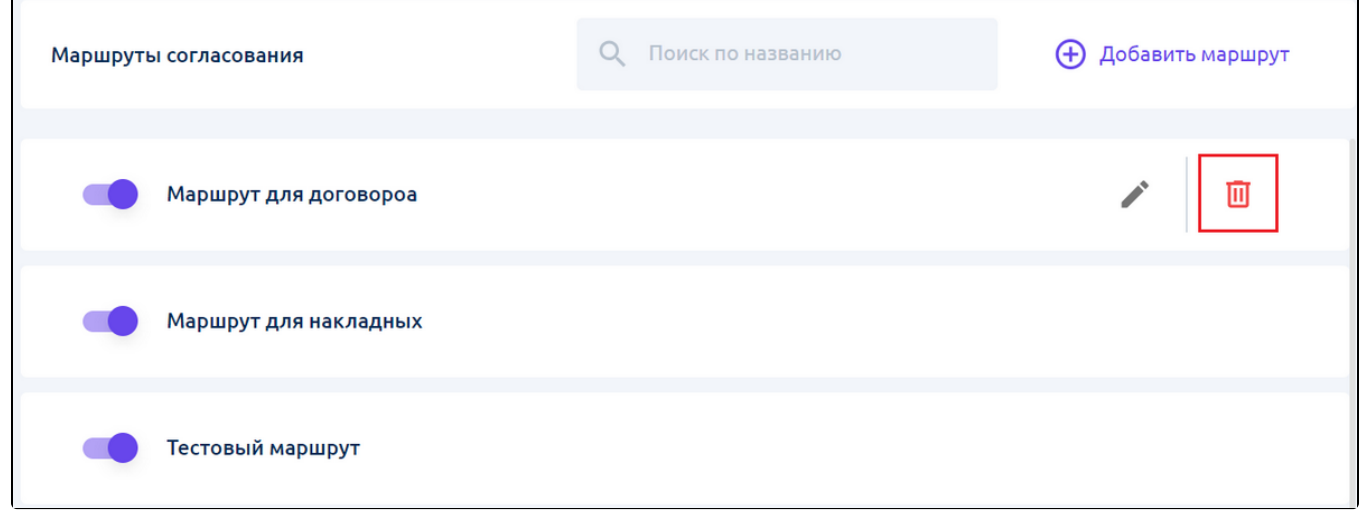

Откроется окно подтверждения удаления:

z

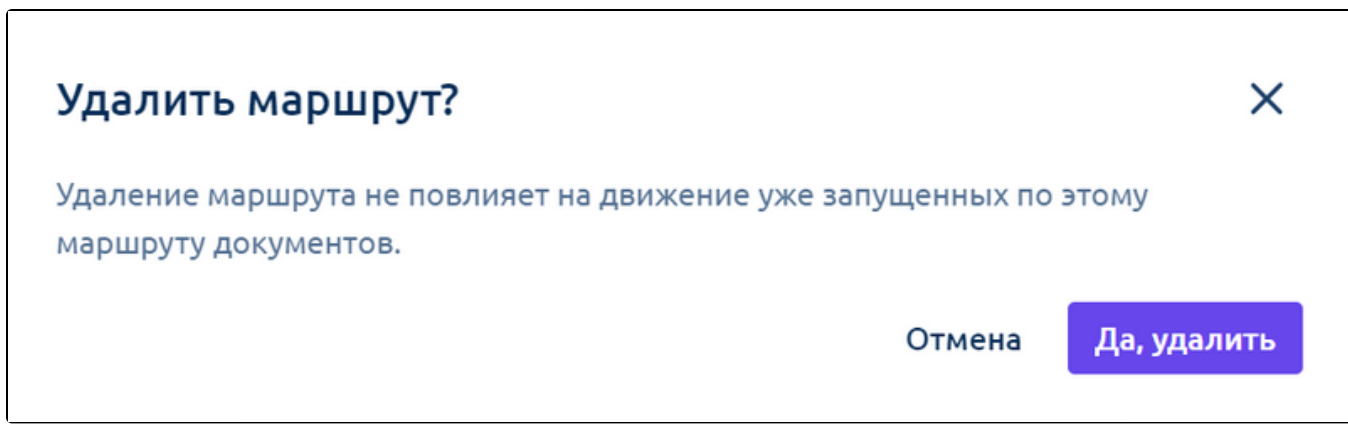

Для удаления маршрута нажмите кнопку Да, удалить.

Чтобы закрыть окно без удаления маршрута, нажмите кнопку Отменить.